## ESP32 SBUS-Switch

## Der RC-Modellbauer

## alias Frank Verfürth

Software 0.25

Hardware 1.0

## 1 INHALT

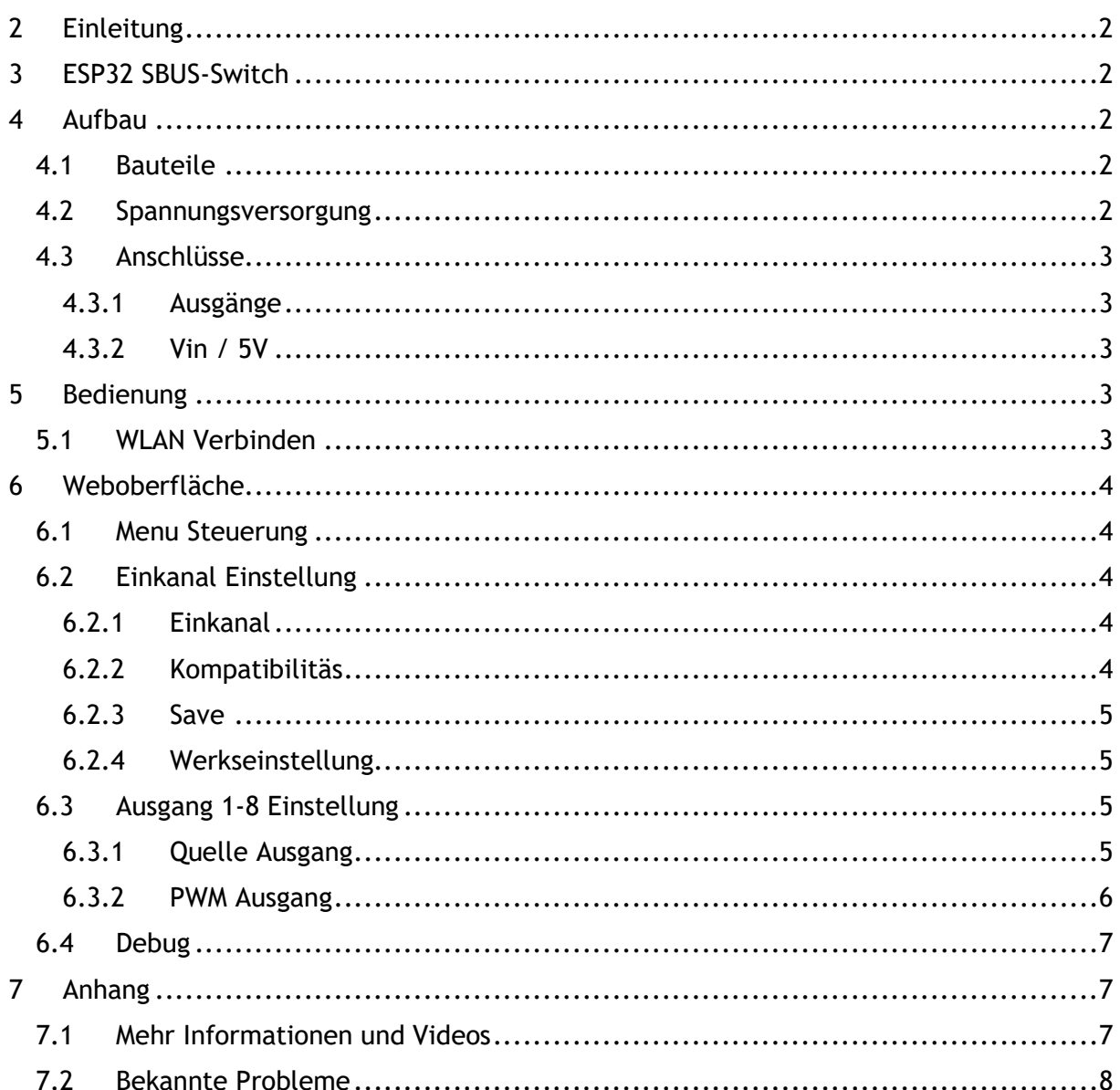

## <span id="page-1-0"></span>**2 EINLEITUNG**

• Das ESP32 SBUS-Switch Modul besitzt 8 Ausgänge die über das SBUS Signal angesteuert werden können. Die Ausänge sind PWM gesteuert so das ein angeschlossener Verbraucher z.B. Eine LED in der Helligkeit veränderbar ist.

## <span id="page-1-1"></span>**3 ESP32 SBUS-SWITCH**

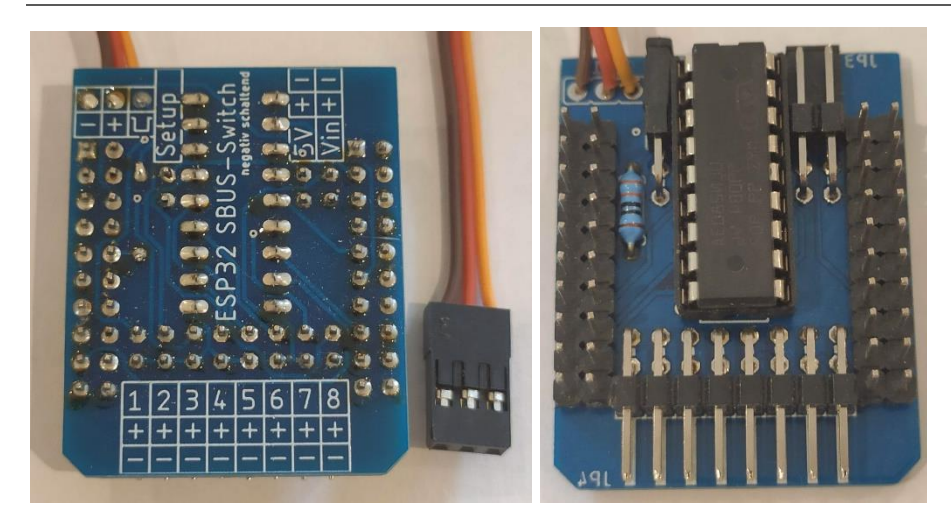

ESP32 SBUS-Switch Modul rechts von unten links von oben

## <span id="page-1-2"></span>**4 AUFBAU**

#### <span id="page-1-3"></span>**4.1 BAUTEILE**

- ESP32 ESP32-Mini
- negativ Schaltung ULN2803
- positive Schaltung UDN2981

#### <span id="page-1-4"></span>**4.2 SPANNUNGSVERSORGUNG**

Das Schaltmodul wird über die Servoskabel am Eingang mit Spannung versorgt. Die maximale Spannung beträgt 5,3V.

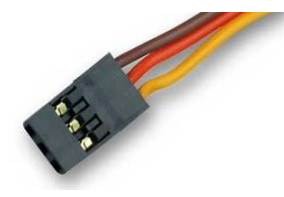

#### <span id="page-2-0"></span>**4.3 ANSCHLÜSSE**

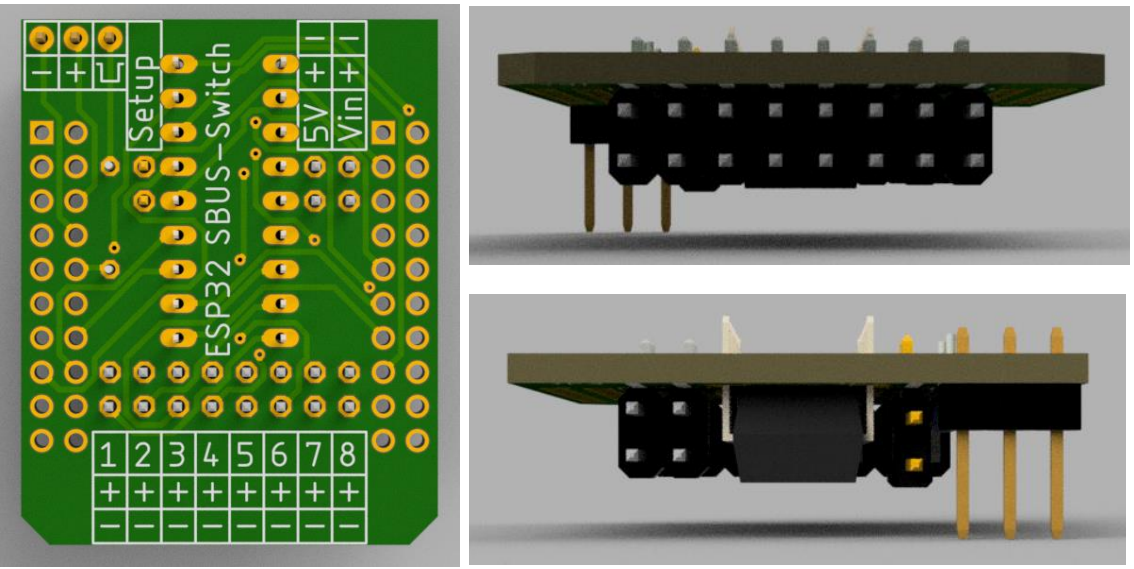

#### <span id="page-2-1"></span>**4.3.1 Ausgänge**

Die Ausgänge 1-8 besitzen einen + und – Pin. Je nach Modul Ausführung wird der + bzw. der – Pin geschaltet.

#### <span id="page-2-2"></span>**4.3.2 Vin / 5V**

Die Spannungsversorgung der Ausgänge wird über Vin Pin + und – hergestellt. Diese können von extern mit max 50V versorgt werden, oder über eine Brücke von 5V und Vin aus den Servokabel Anschluss versorgt werden.

## <span id="page-2-3"></span>**5 BEDIENUNG**

#### <span id="page-2-4"></span>**5.1 WLAN VERBINDEN**

Das ESP32 SBUS-Switch Modul erstellt bei gesteckter Setupbrücke einen WLAN- Access Point mit folgenden Zugangsdaten

- SSID "ESP32 ESP32 SBUS-Switch"
- Password "123456789"

Nach erfolgreicher Verbindung kann die Webseite über einen Webbrowser unter der Adresse

• [http://192.168.1.1](http://192.168.1.1/)

aufgerufen werden.

## <span id="page-3-0"></span>**6 WEBOBERFLÄCHE**

#### <span id="page-3-1"></span>**6.1 MENU STEUERUNG**

#### **ESP32 SBUS-Switch** Version: 0.20

**Einzelkanal Einstellung** 

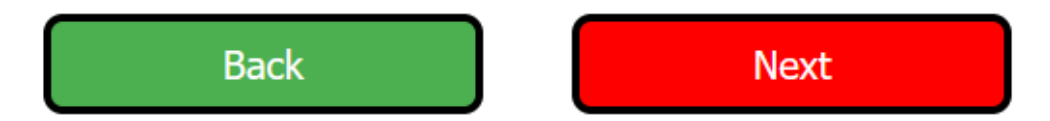

Auf jeder Seite wird oben das Webmenu angezeigt.

- Projektname "ESP32 RC-Sound"
- Version in hier  $.0.30$ "
- Auf welcher Seite man sich befindet "Einzelkanal Einstellung"
- Mit dem Buttons Back und Next kann man sich durch das Menu navigieren.

#### <span id="page-3-2"></span>**6.2 EINKANAL EINSTELLUNG**

# Einkanal **SBUS Kanal 05**

## Kompatibilitaets-Mode

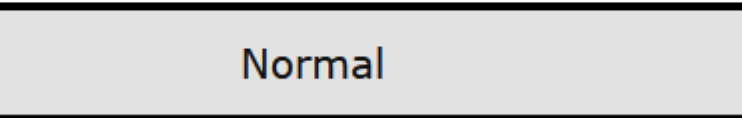

#### <span id="page-3-3"></span>**6.2.1 Einkanal**

• Mit

#### <span id="page-3-4"></span>**6.2.2 Kompatibilitäs**

• Mit

Save

#### <span id="page-4-0"></span>**6.2.3 Save**

• Mit dem Save-Button werden die Einstellung gespeichert. So das nach eine Neustart des Moduls die alten Einstellungen wieder geladen werden.

<span id="page-4-2"></span><span id="page-4-1"></span>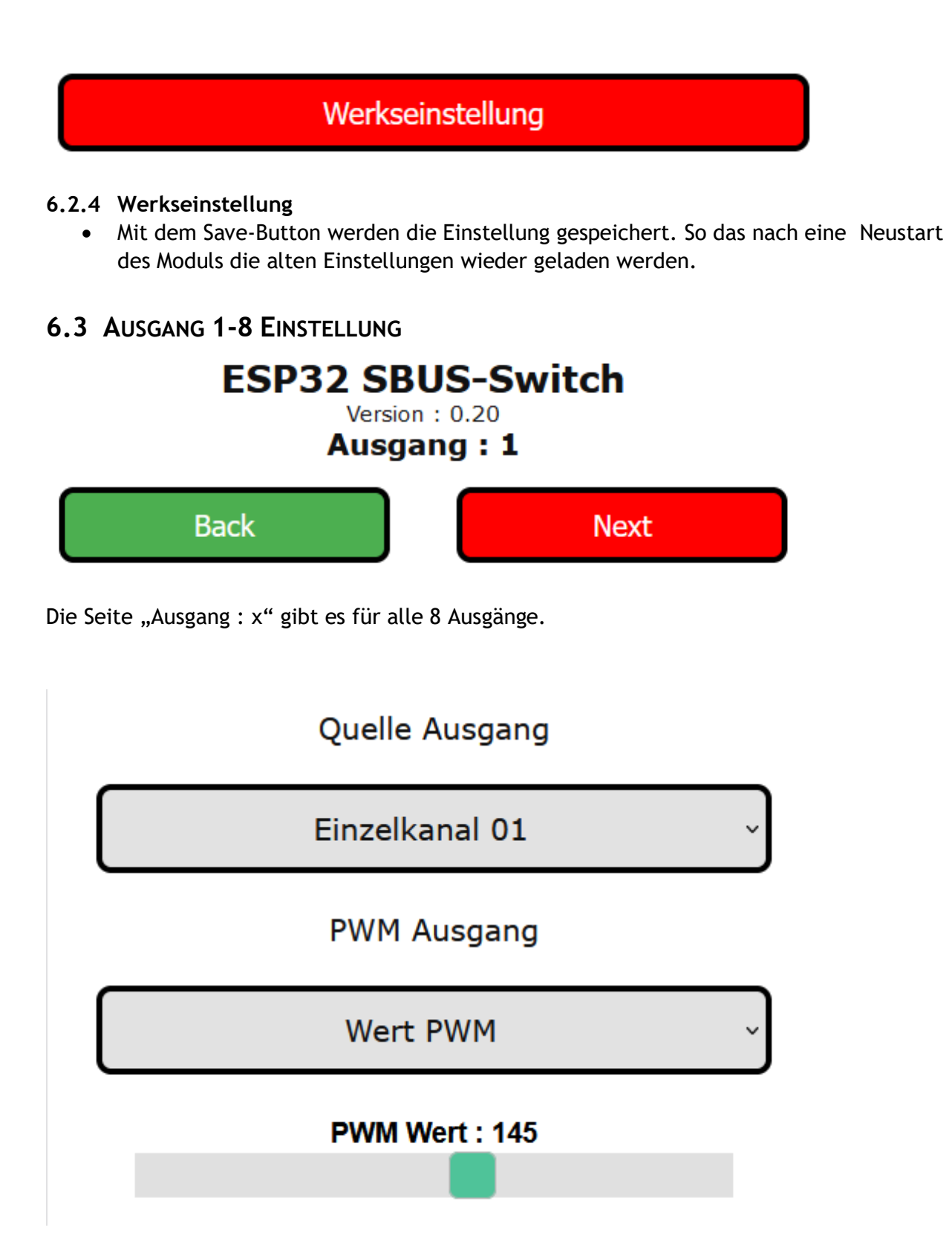

#### <span id="page-4-3"></span>**6.3.1 Quelle Ausgang**

- Hier kann die Quelle zum Ein/Aus Schalten des Ausgangs ausgewählt werden
- Einzelkanal 1-8 oder

Stand 23.10.2023 21:43

• SBUS Kanal H/L 1-16

#### <span id="page-5-0"></span>**6.3.2 PWM Ausgang**

- Die Ansteuerung des PWM Signals für den Ausgang kann hier eingestellt werden
- Wert PWM ist ein fester Wert der über den Slider von 0-255 eingestellt werden kann

### **PWM Ausgang**

## SBUS Kanal 02

• SBUS Kanal x 1-16 ist der SBUS Kanal über denn der PWM Wert von 0-255 verändert werden kann.

 $\checkmark$ 

#### <span id="page-6-0"></span>**6.4 DEBUG**

## **ESP32 SBUS-Switch**

Version:  $0.20$ **Debug Info** 

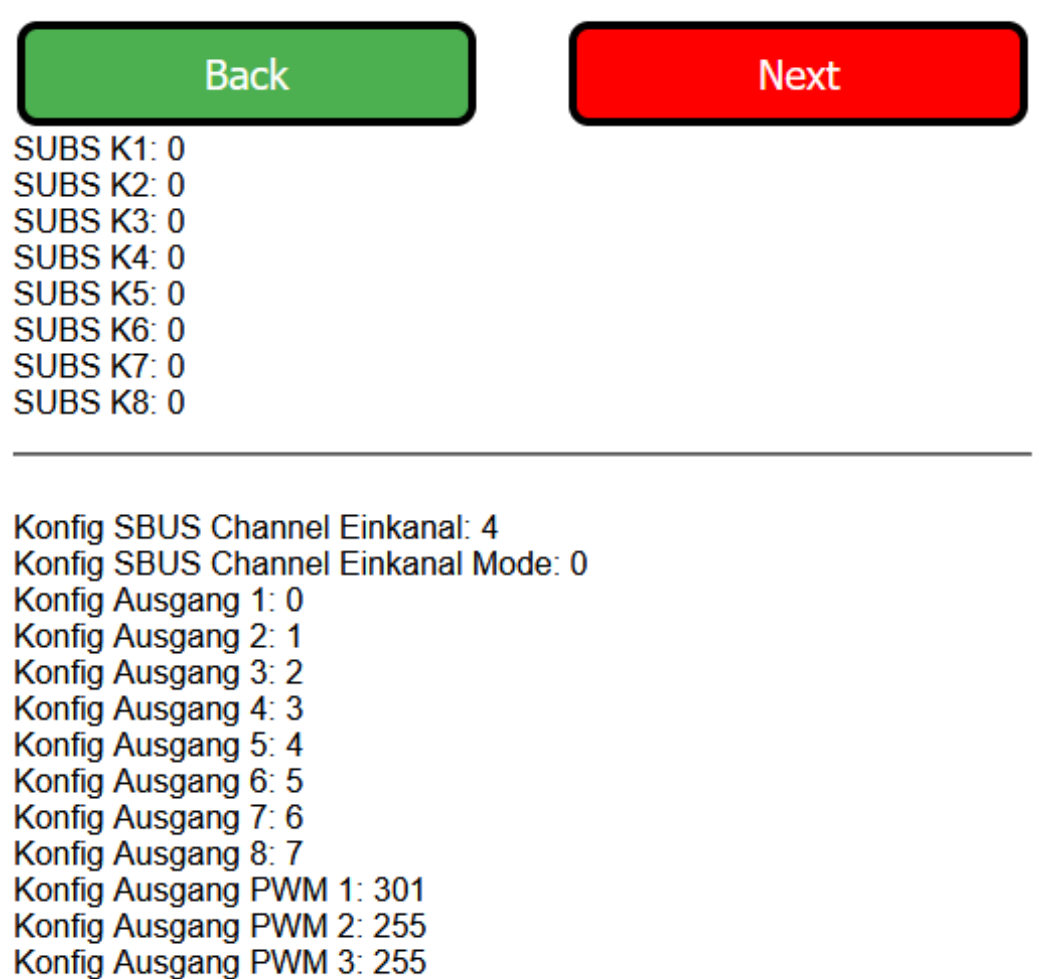

## <span id="page-6-1"></span>**7 ANHANG**

#### <span id="page-6-2"></span>**7.1 MEHR INFORMATIONEN UND VIDEOS**

Hier werden Debug Informationen angezeigt

Konfig Ausgang PWM 4: 255 Konfig Ausgang PWM 5: 255 Konfig Ausgang PWM 6: 255 Konfig Ausgang PWM 7: 255 Konfig Ausgang PWM 8: 255

• Anzeige der Konfig aus dem EEProm

• SBUS K1-K8 die ersten 8 SBUS-Kanäle falls verwendet

• <https://www.youtube.com/channel/UCkWFzuBmOhYu49MQkq89nMw>

#### <span id="page-7-0"></span>**7.2 BEKANNTE PROBLEME**

• Noch nichts